## Acknowledgement of Country

The University of Queensland (UQ) acknowledges the Traditional Owners and their custodianship of the lands on which we meet.

We pay our respects to their Ancestors and their descendants, who continue cultural and spiritual connections to Country.

We recognise their valuable contributions to Australian and global society.

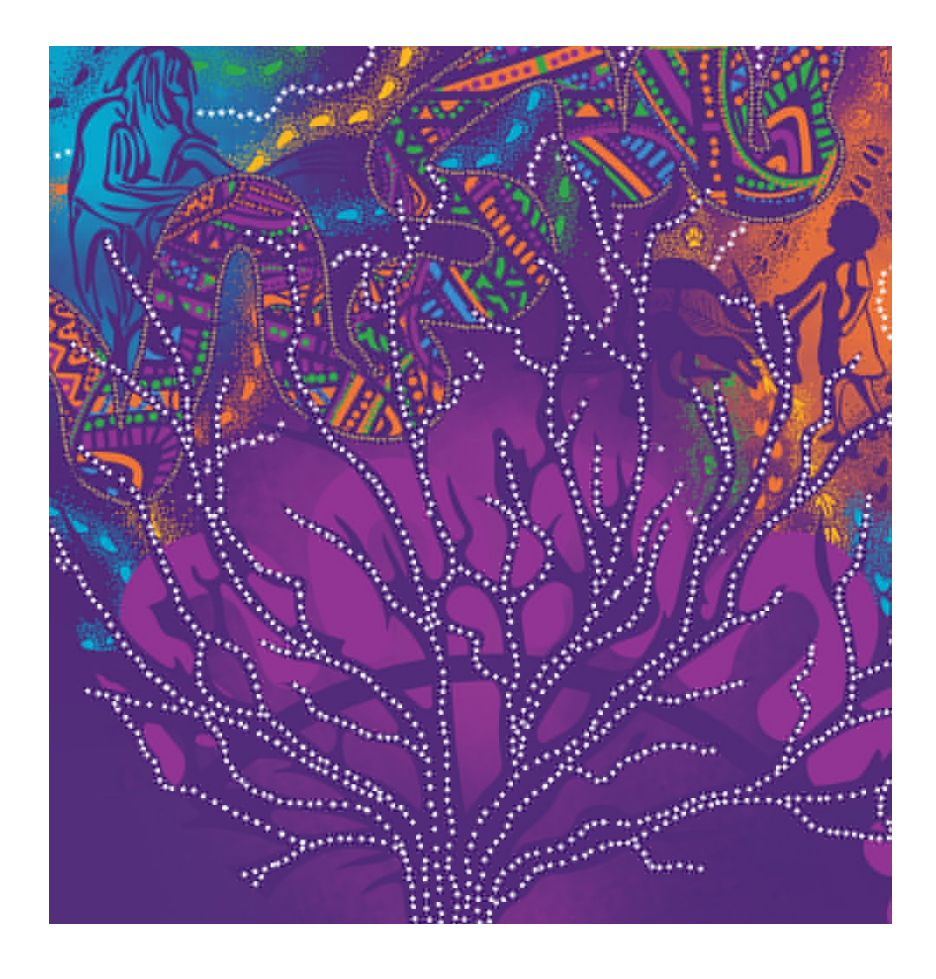

Image: Digital reproduction of *A guidance through time* by Casey Coolwell and Kyra Mancktelow

# Data Use Agreement

- To maximize your learning experience, we will be working with genuine human genetic data.
- Access to this data requires agreement to the following in to comply with human genetic data ethics regulations.
- Please email pctgadmin@imb.uq.edu.au to confirm that you agree with the following: -

"I agree that access to data is provided for educational purposes only and that I will not make any copy of the data outside the provided computing accounts."

## **Aim of the practical: Drug repositioning based on genomic studies.**

#### **1. Introduction:**

From discovery to develop a drug, it is a long time and expensive process which often fails at number of steps at development stages. Thus, the aim of drug repurposing is to address these issues by finding new indications from existing drugs. This approach can reduce the cost and decrease the time duration for the drug development due to availability of already completed preclinical and safety studies.

#### **2. Objectives**

In the current practical, we will identify the drug repurposing candidates by using different genomic resources available at public platform (eg. GWAS datasets).

#### **For this practical we will perform three main steps related to drug repositioning**

1: Data selection and expression analysis to identify drug repositioning candidates.

- 2: Validation of identified signature genes.
- 3: Mapping list of genes in lLincs to identify drug compounds.

#### **3. Methods used in this study**

For the current study we will use MetaXcan software (https://github.com/hakyimlab/MetaXcan) to compute expression analysis of genes using eQTL data from GTEx database which is available at: (https://predictdb.org/post/2021/07/21/gtex-v8-models-on-eqtl-and-sqtl/.)

To perform this study, we will use publicly available GWAS summary statistics of LDL-Cholesterol for disease Hyperlipidemia (Willer et al., 2013; Wu et al., 2022).

#### **4. Data and tool descriptions with path for analysis**

All the data and tools are available in folder **"/data/module6/Module\_6\_Drug\_Repurposing/"**

GWAS data was extracted from (https://csg.sph.umich.edu/willer/public/lipids2013/) and stored in the folder:- **"/data/module6/Module\_6\_Drug\_Repurposing/1\_GWAS\_Hyperlipidimia/** in .txt format.

To compute expression analysis, we have installed "**MetaXcan**" software in Cluster.

All the eQTL models are available at folder: -

**"/data/module6/Module\_6\_Drug\_Repurposing/elastic\_net\_models\_v8/".**

In addition, we are providing list of genes available in CMAP as "**cmap\_genes.csv**" in folder: - **"/data/module6/Module\_6\_Drug\_Repurposing/CMAP\_Genes/cmap\_genes.csv".**

#### **5. Steps for data analysis with codes**

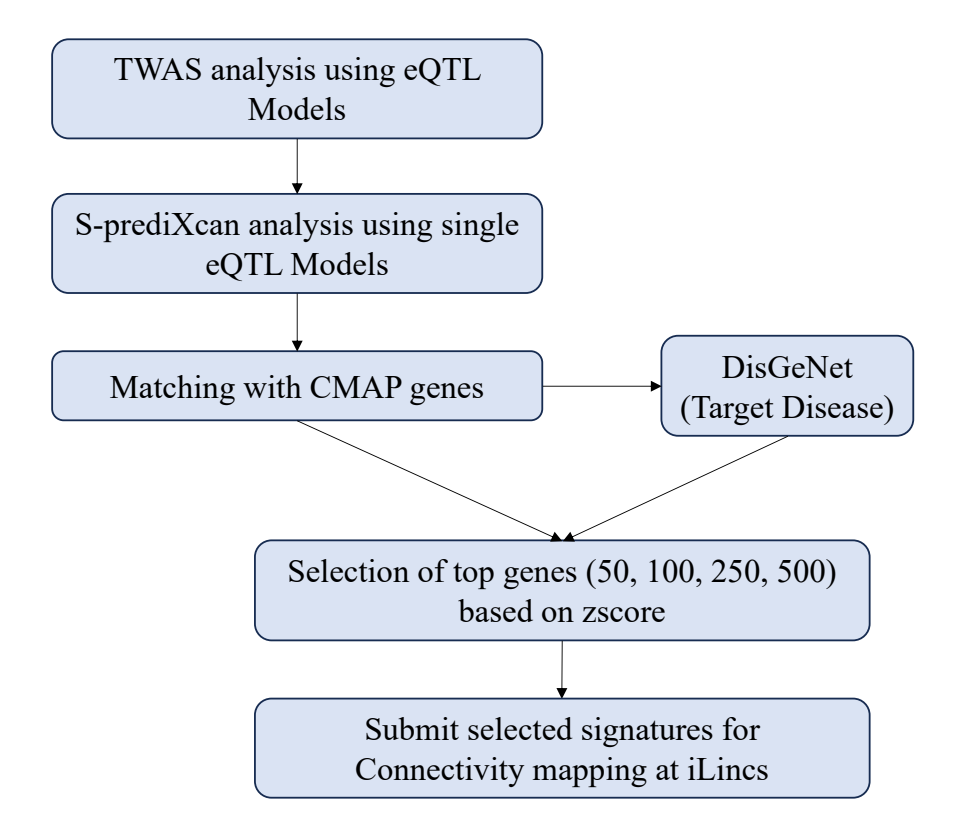

#### **Step 1:- Open Terminal and activate conda environment to run MetaXcan**

#### **Login to cluster with provided details (username, hostname, and password)**

#Set working environment for MetaXcan by typing:

conda activate imlabtools

#### **Inspect the available tissues for expression analysis**

#### **Type**

ls /data/module6/Module\_6\_Drug\_Repurposing/elastic\_net\_models\_v8/ #Select tissue for analysis

#### For this practical, we'll calculate the expression of genes by selecting tissue **"Whole\_Blood".**

#### #Blood

SPrediXcan.py \

--model db path /data/module6/Module 6 Drug Repurposing/elastic net models v8/en Whole Blood.db \

--covariance /data/module6/Module\_6\_Drug\_Repurposing/elastic\_net\_models\_v8/en\_Whole\_Blood.txt.gz \

--gwas\_folder /data/module6/Module\_6\_Drug\_Repurposing/1\_GWAS\_Hyperlipidimia \

--gwas file pattern ".\*txt" \

--snp\_column rsid \

- --effect\_allele\_column A1  $\backslash$
- --non effect allele column A2  $\setminus$

--beta column beta \

--pvalue column P-value \

--output\_file /scratch/Gagan\_DP/NEW\_LDL\_Blood\_V8.csv #**create your own output directory at scratch**

#### **For checking the details of output file copy results from cluster to local system**

scp user@203.101.229.xxx:/scratch/Gagan\_DP/NEW\_LDL\_Blood\_V8.csv Desktop

#### **Output file:-**

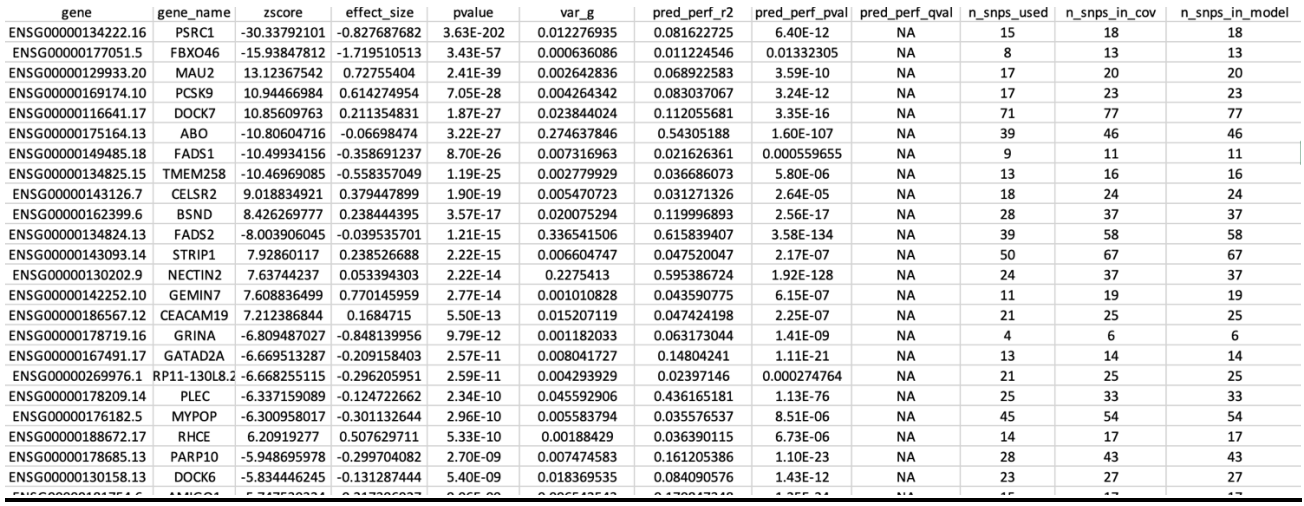

#### **Result column discriptions:-**

**gene:** a gene's id: as listed in the Tissue Transcriptome model. Ensemble Id for most gene model releases. Can also be a intron's id for splicing model releases.

**gene** name: gene name as listed by the Transcriptome Model.

**zscore:** S-PrediXcan's association result for the gene, typically HUGO for a gene.

**effect** size: S-PrediXcan's association effect size for the gene. Can be computed when beta from the GWAS is used.

**pvalue:** P-value of the aforementioned statistic.

**var** g: variance of the gene expression, calculated as  $W^* G^* W$  (where W is the vector of SNP weights in a gene's model, W' is its transpose, and G is the covariance matrix)

**pred\_perf\_r2:** (cross-validated) R2 of tissue model's correlation to gene's measured transcriptome.

**pred\_perf\_pval:** pval of tissue model's correlation to gene's measured transcriptome. (prediction performance.

**pred\_perf\_qval:** qval of tissue model's correlation to gene's measured transcriptome. (prediction performance.

**n** snps used: number of snps from GWAS that got used in S-PrediXcan analysis

**n** snps in cov: number of snps in the covariance matrix

**n** snps in model: number of snps in the model

#### **Exercise 1:- Compute the expression analysis of genes by selecting**

#### **1. Artery\_Coronary**

**2. Artery\_Aorta.**

## **Exercise 1 codes:-**

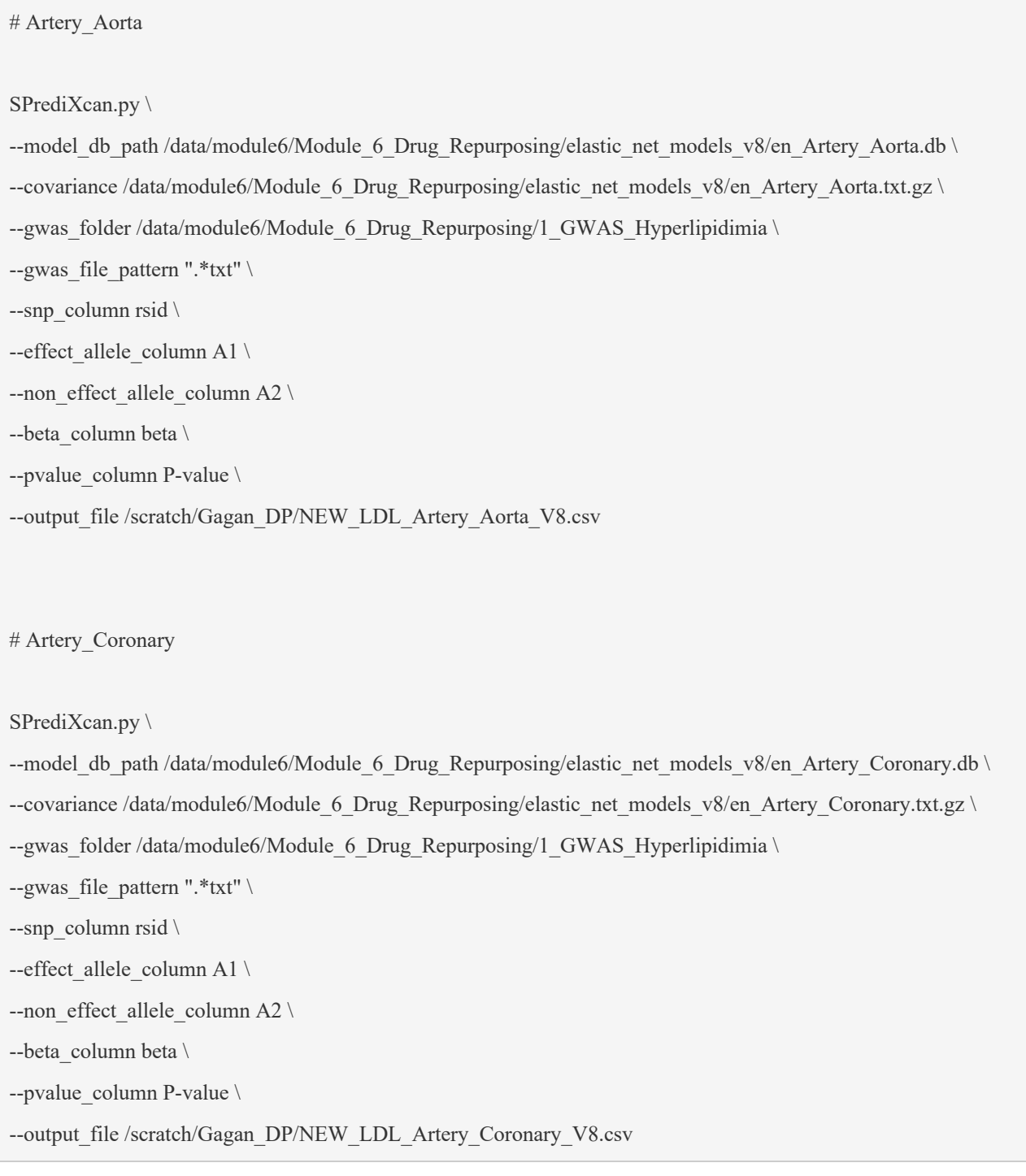

**Identification of drug repurposing candidates: We will perform this analysis by using R Type "R" load required libraries:-**

library(corrplot) library(dplyr) library(reshape2) library(ggstatsplot) library(tidyverse)

[CMAP: - cmap contains log2 fold changes of 12,437 genes from 1,281 compound treatments for different cell lines corresponding to a total of 3,478 signatures. In this step firstly, we will map all the genes obtained after expression analysis with CMAP genes for connectivity mapping.

#### **Path of file with CMAP genes:**

"/data/module6/Module\_6\_Drug\_Repurposing/CMAP\_Genes/cmap\_genes.csv" Upload CMAP genes:

Cmap\_genes <- read.csv("/data/module6/Module\_6\_Drug\_Repurposing/CMAP\_Genes/cmap\_genes.csv")

#### Upload output file obtained from MetaXcan

Blood <- read.csv("/scratch/Gagan\_DP/NEW\_LDL\_Blood\_V8.csv")

#### Select the list of genes available in CMAP data and arrange according to zscore.

Blood cmap  $\leq$  inner join(Blood,Cmap genes,by = "gene name") % $\geq$ % arrange(zscore)

#### Select top 50 expressing genes (upregulated and downregulated) based on zscore

Top\_up50\_B <- tail(Blood\_cmap, 50) #Top 50 most upregulated genes Top\_down50\_B <- head(Blood\_cmap, 50) #Top 50 most downregulated genes Gene Signatures Blood <- bind rows(Top up50 B, Top down50 B) #used for ilincs input

Select identified gene signatures for iLincs\_input

We need "gene names", "zscore" and "pvalue" for this analysis.

write\_csv(Gene\_Signatures\_Blood[, c(2,3,5)], "/scratch/Gagan\_DP/Gene\_signatures\_Blood.csv")

#### **Copy Gene\_signatures file from cluster to local system**

scp user@203.101.229.XXX:/scratch/Gagan\_DP/Gene\_signatures\_Blood.csv Desktop

#### **Output file for selected gene signatures:**

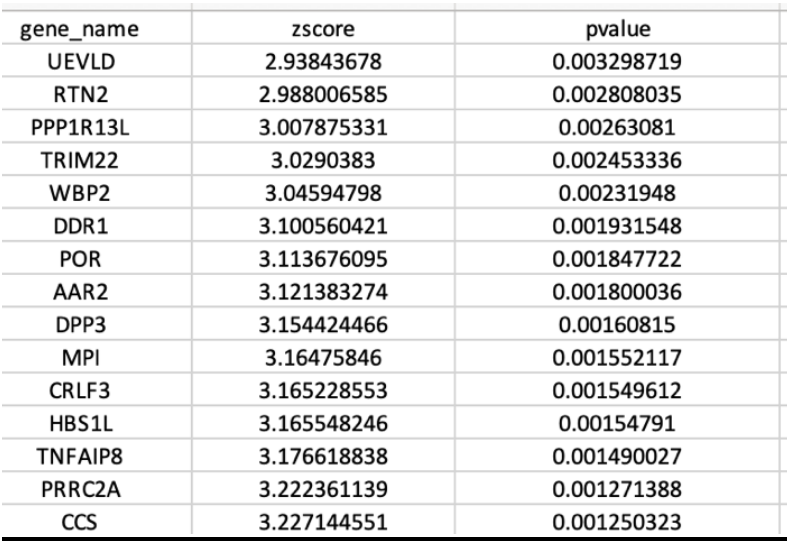

## **Exercise 2: Identify top 50 upregulated and downregulated genes as drug repurposing candidates in:-**

**1. Artery\_Aorta**

**2. Artery\_Coronary**

#### **Exercise 2 codes**

#### Upload CMAP genes:

Cmap\_genes <- read.csv("/data/module6/Module\_6\_Drug\_Repurposing/CMAP\_Genes/cmap\_genes.csv")

#### Upload output file obtained from MetaXcan (**Artery\_Aorta and Artery\_Coronary Tissue**)

Artery\_Aorta <- read.csv("/scratch/Gagan\_DP/NEW\_LDL\_Artery\_Aorta\_V8.csv")

Artery\_Coronary <- read.csv("/scratch/Gagan\_DP/NEW\_LDL\_Artery\_Coronary\_V8.csv")

#### Select the list of genes available in CMAP data and arrange according to zscore.

Artery Aorta cmap  $\leq$  inner join(Artery Aorta,Cmap genes,by = "gene name") % $\geq$ % arrange(zscore)

Artery\_Coronary\_cmap <- inner\_join(Artery\_Coronary,Cmap\_genes,by = "gene\_name") %>% arrange(zscore)

#### Select top 50 expressing genes (upregulated and downregulated) based on zscore

Top\_up50\_AA <- tail(Artery\_Aorta\_cmap, 50) #Top 50 most upregulated genes Top\_down50\_AA <- head(Artery\_Aorta\_cmap, 50) #Top 50 most downregulated genes Gene Signatures Artery Aorta <- bind rows(Top up50 AA, Top down50 AA) #used for ilincs input Top\_up50\_AC <- tail(Artery\_Coronary\_cmap, 50) #Top 50 most upregulated genes Top\_down50\_AC <- head(Artery\_Coronary\_cmap, 50) #Top 50 most downregulated genes Gene Signatures Artery Coronary <- bind rows(Top up50 AC, Top down50 AC) #used for ilincs input

#### Select identified gene signatures for iLincs\_input

We need "gene names", "zscore" and "pvalue" for this analysis.

write\_csv(Gene\_Signatures\_Artery\_Aorta[, c(2,3,5)], "/scratch/Gagan\_DP/Gene\_signatures\_Artery\_Aorta.csv")

write\_csv(Gene\_Signatures\_Artery\_Coronary[, c(2,3,5)], "/scratch/Gagan\_DP/Gene\_signatures\_Artery\_Coronary.csv")

#### **Copy Gene\_signatures file from cluster to local system**

scp user(a)203.101.229.XXX:/scratch/Gagan\_DP/Gene\_Signatures\_Artery\_Aorta.csv Desktop

scp user@203.101.229.XXX:/scratch/Gagan\_DP/Gene\_Signatures\_Artery\_Coronary.csv Desktop

#### **2: Validation of identified signature genes**

#### **2.1 Based on correlation analysis between related eQTL models.**

In this step, we will find the correlation coefficient of genes calculated for expression analysis by selecting two eQTL models related to disease.

As we have already calculated expression analysis for "Artery\_Coronary and Artery\_Aorta" in Exercise 1.

Thus, for this step we will use the above said eQTL models for correlation analysis.

#### **Correlation Plot analysis**

#Data\_selection Artery\_Aorta <- read.csv("/scratch/Gagan\_DP/NEW\_LDL\_Artery\_Aorta\_V8.csv") Artery Coronary <- read.csv("/scratch/Gagan\_DP/NEW\_LDL\_Artery\_Coronary\_V8.csv") #extract gene\_Names and Z\_Scores Artery Aorta  $Z \leq$  Artery Aorta[, c(2,3)] Artery Coronary  $Z \le$  Artery Coronary[, c(2,3)] #Change Names of respective columns (Z\_Scores) colnames(Artery\_Aorta\_Z)[2] <- "Artery\_Aorta" colnames(Artery\_Coronary\_Z)[2] <- "Coronary\_Artery" common\_genes <- inner\_join(Artery\_Aorta\_Z, Artery\_Coronary\_Z, by = "gene\_name") #ignore Warning #For Correlation Plot Merged  $Z \leq$ - subset(common genes, select = -c(gene name)) #Pearson\_Correlation CORR  $P \leq cor(Merged Z, method = "pearson", use = "pairwise.compile.e.obs")$ corrplot(CORR\_P, method="number") CORR\_P

#### **2.2. Selecting disease specific genes from DisGeNet:**

DisGeNET is a largest publicly available database which consists of genes and variants associated to human diseases from expert curated repositories such as GWAS catalogues, animal models and the scientific literature.

Link to open DisGeNet :- https://www.disgenet.org/search.

**Note**:- For DisGeNet database there is requirement of login, thus for the current practical, we have downloaded genes related to Hyperlipidemia available in folder:-

"/data/module6/Module\_6\_Drug\_Repurposing/DisGeNet\_Hyperlipidimia/Hyperlipidimia\_genes .csv".

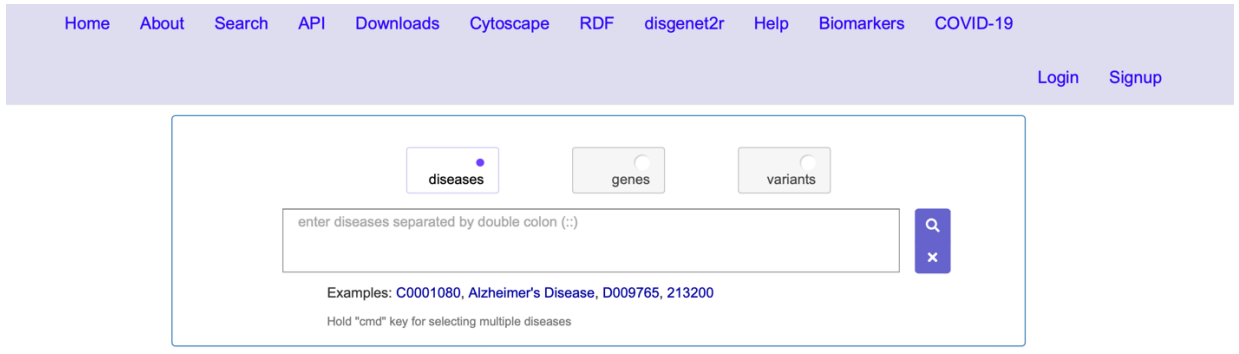

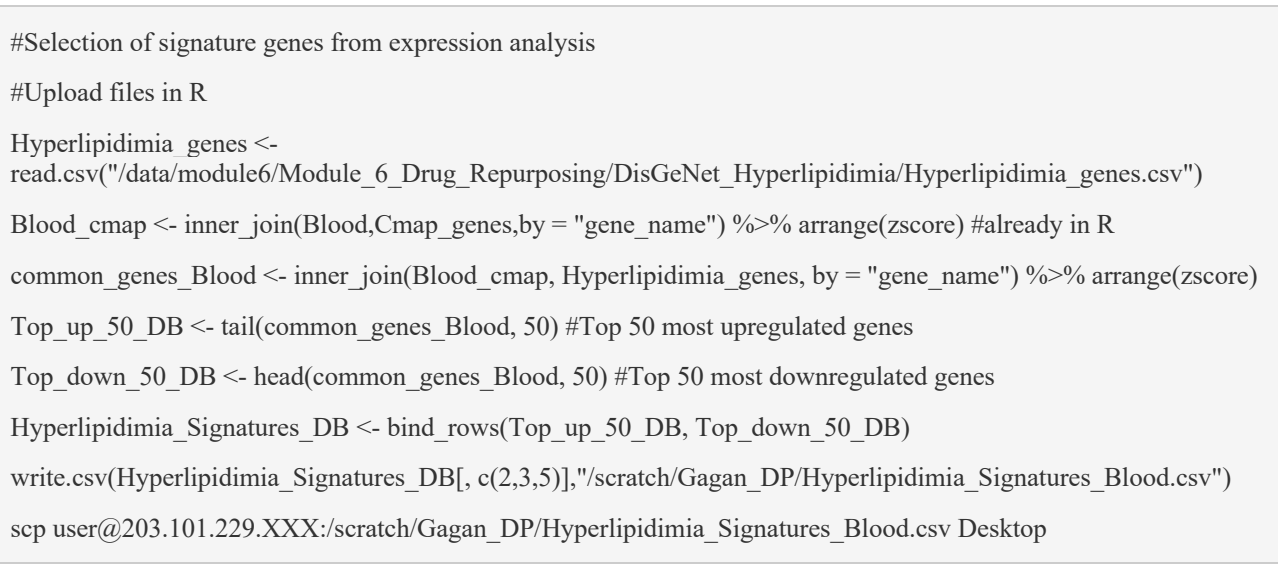

**Exercise 3:- Identify disease specific (Hyperlipidemia for current practical) signatures for "Coronary\_Artery and Artery\_Aorta"** 

#### **Exercise 3 codes**

#Upload Hyperlipidemia genes obtained from DisGeNet database. Hyperlipidimia\_genes < read.csv("/data/module6/Module\_6\_Drug\_Repurposing/DisGeNet\_Hyperlipidimia/Hyperlipidimia\_genes.csv") #Selection of signature genes from expression analysis #Hyperlipidemia Signatures for Artery Aorta #Upload common genes (CMAP and Artery Aorta) and arrange based on z-score

Artery Aorta cmap <- inner join(Artery Aorta,Cmap\_genes,by = "gene\_name") %>% arrange(zscore)

common genes Artery Aorta  $\leq$ - inner join(Artery Aorta cmap, Hyperlipidimia genes, by = "gene name") %>% arrange(zscore)

Top up 50 AA  $\leq$  tail(common genes Artery Aorta, 50) #Top 50 most upregulated genes

Top\_down\_50\_AA <- head(common\_genes\_Artery\_Aorta, 50) #Top 50 most downregulated genes

Hyperlipidimia Signatures  $AA \leq$  bind rows(Top up 50 AA, Top down 50 AA)

write.csv(Hyperlipidimia\_Signatures\_AA[, c(2,3,5)],"/scratch/Gagan\_DP/Hyperlipidimia\_Signatures\_Artery\_Aorta.csv")

#Save file on local system

scp user( $a$ 203.101.229.XXX:/scratch/Gagan\_DP/Hyperlipidimia\_Signatures\_Artery\_Aorta.csv Desktop

#Hyperlipidemia Signatures for Artery Coronary

#Upload common genes (CMAP and Artery Coronary) and arrange based on z-score

Artery Coronary cmap  $\leq$  inner join(Artery Coronary,Cmap\_genes,by = "gene\_name") % $\geq$ % arrange(zscore)

common\_genes\_Artery\_Coronary <- inner\_join(Artery\_Coronary\_cmap, Hyperlipidimia\_genes, by = "gene\_name")  $\%$  >% arrange(zscore)

Top up 50 AC <- tail(common genes Artery Coronary, 50) #Top 50 most upregulated genes

Top\_down\_50\_AC <- head(common\_genes\_Artery\_Coronary, 50) #Top 50 most downregulated genes

Hyperlipidimia Signatures  $AC <$ - bind rows(Top\_up\_50\_AC, Top\_down\_50\_AC)

write.csv(Hyperlipidimia\_Signatures\_AC[, c(2,3,5)],"/scratch/Gagan\_DP/Hyperlipidimia\_Signatures\_Artery\_Coronary.csv")

#Save file on local system

scp user@203.101.229.XXX:/scratch/Gagan\_DP/Hyperlipidimia\_Signatures\_Artery\_Coronary.csv Desktop

#### **Step 3: Mapping signature genes in iLincs database.**

ILincs database is available at http://www.ilincs.org/ilincs/signatures/main

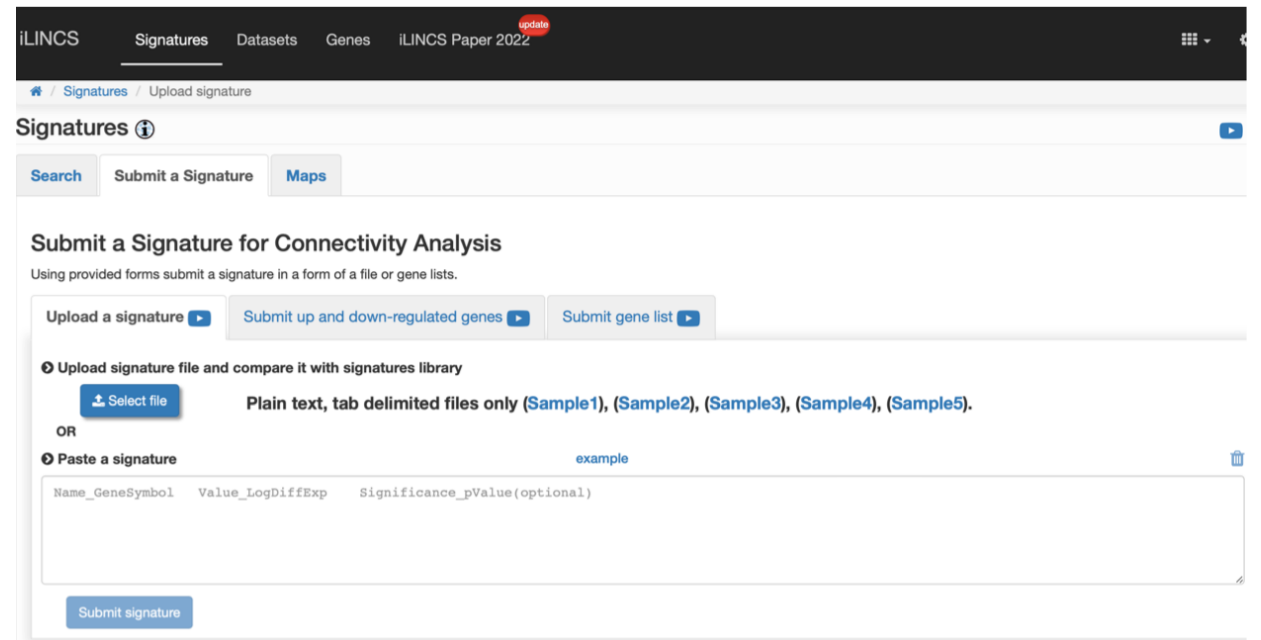

Go to Tab and select obtained list of genes with "gene\_name" "zscore" and "pvalue" and submit signatures.

**EXECUTIVE** signatures Datasets Genes iLINCS Paper 2022 \* / Search for signatures / Upload a signature / Uploaded Sig **Uploaded Signature** Signature analysis Signature Info Session ID: Tue\_Jun\_6\_18\_46\_56\_2023\_8779592 Modify the list of selected genes signatureUploaded2023\_06\_06T22\_46\_53.txt File name: Found 100 out of 100 submitted entries Other analyses with selected ger Complete signature (100) Selected genes (100) Signature Analysis Tools **D** Signature Data **D** Connected Signatures **(j) D** Connected Perturbations **(j) D Pathway Analysis** Enrich **DAVID REPAIR AVID** Network Analysis **X2Kweb** Visualization JE 珠

After completion of the analysis, click on connected signatures.

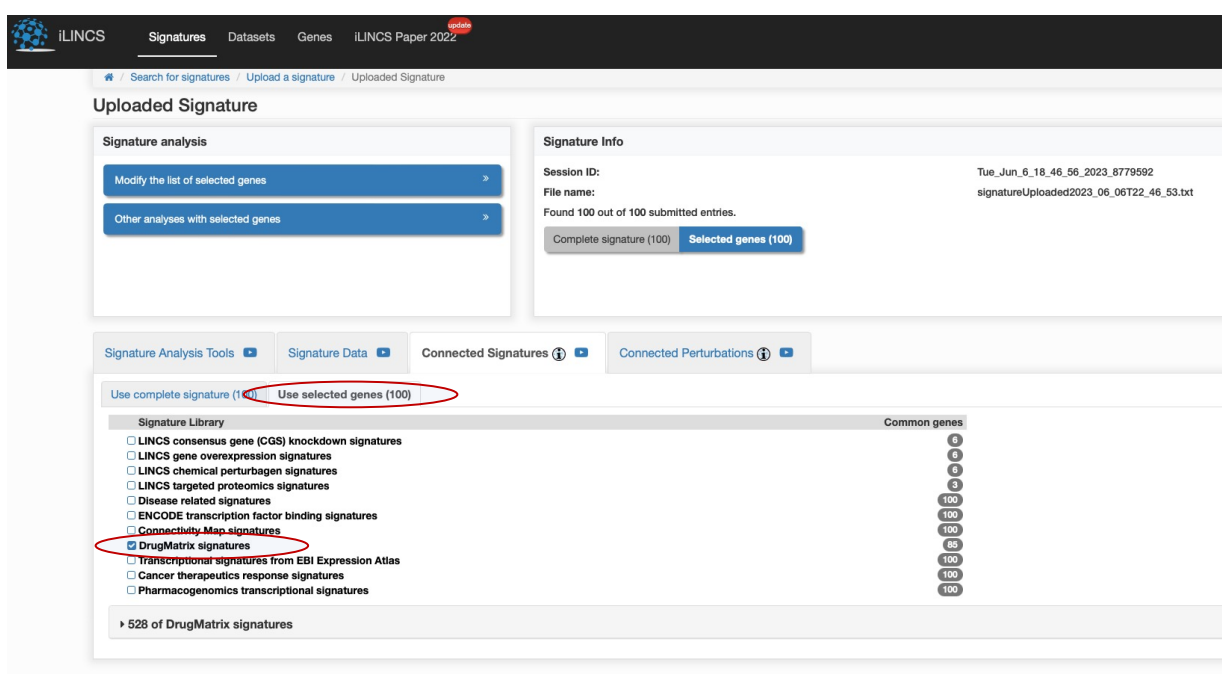

**For identifying of list of drugs select tab "use selected genes" and "DrugMatrix signatures"**

### **List of Drugs with targeting tissue will come as a output (Shown in result folder)**

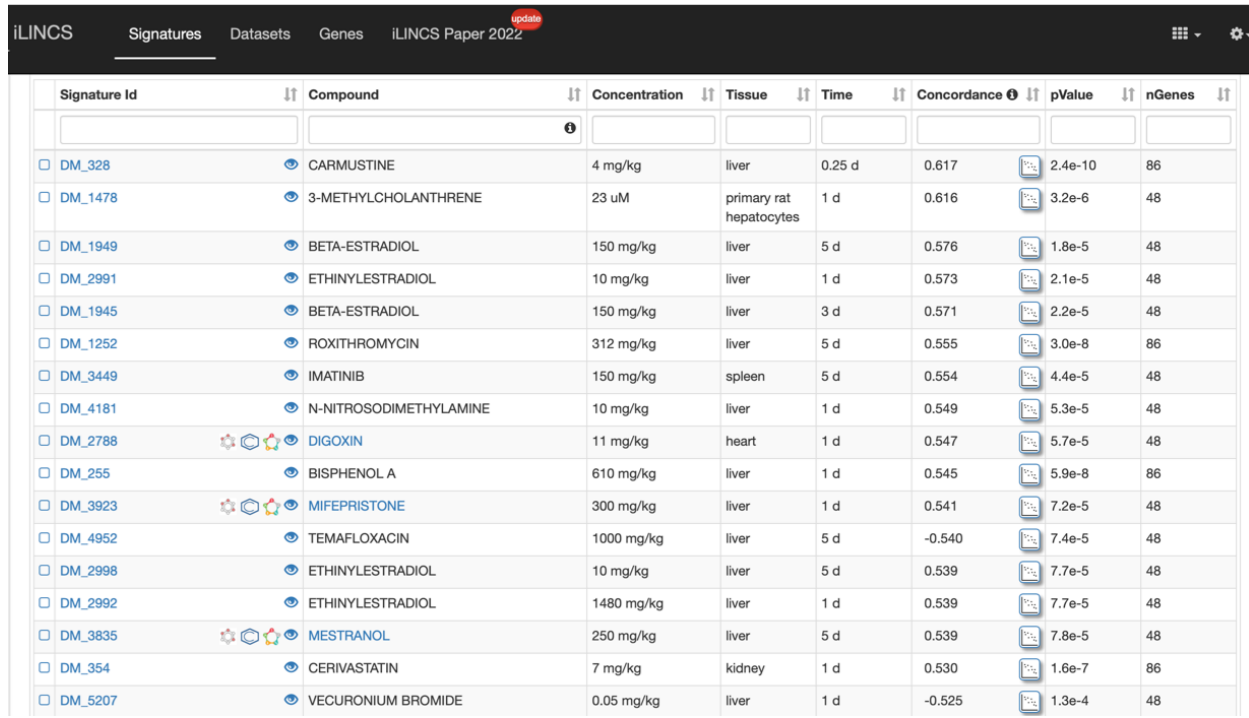

**Exercise 4: - Mapping signatures for "Coronary\_Artery and Artery\_Aorta" in iLincs. Exercise 5:- Mapping disease specific signatures (hyperlipidemia) for above said tissues.** **Extension Questions: -**

- **1. How to select signature genes when disease is associated with multiple tissues?**
- **2. How to select signature for specific Drugs?**
- **3. How to identify signatures from RNASeq data with control and disease conditions?**

#### **References**

Willer, C. J., Schmidt, E. M., Sengupta, S., Peloso, G. M., Gustafsson, S., Kanoni, S., ... & Arveiler, D. (2013). Discovery and refinement of loci associated with lipid levels. *Nature genetics*, *45*(11), 1274.

Wu, P., Feng, Q., Kerchberger, V. E., Nelson, S. D., Chen, Q., Li, B., ... & Wei, W. Q. (2022). Integrating gene expression and clinical data to identify drug repurposing candidates for hyperlipidemia and hypertension. *Nature Communications*, *13*(1), 46.